### 查詢繳費及下載繳費單

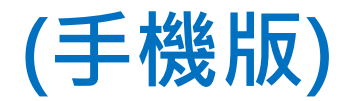

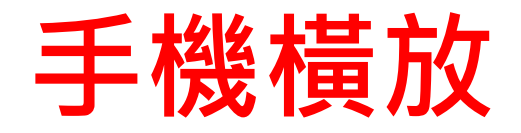

- 操作方式同筆電
- 學校首頁最下方,友站連結,點選中國信 託繳費平台

# 學校首頁右下角 <http://www.ptsh.ntct.edu.tw/ptsh/>

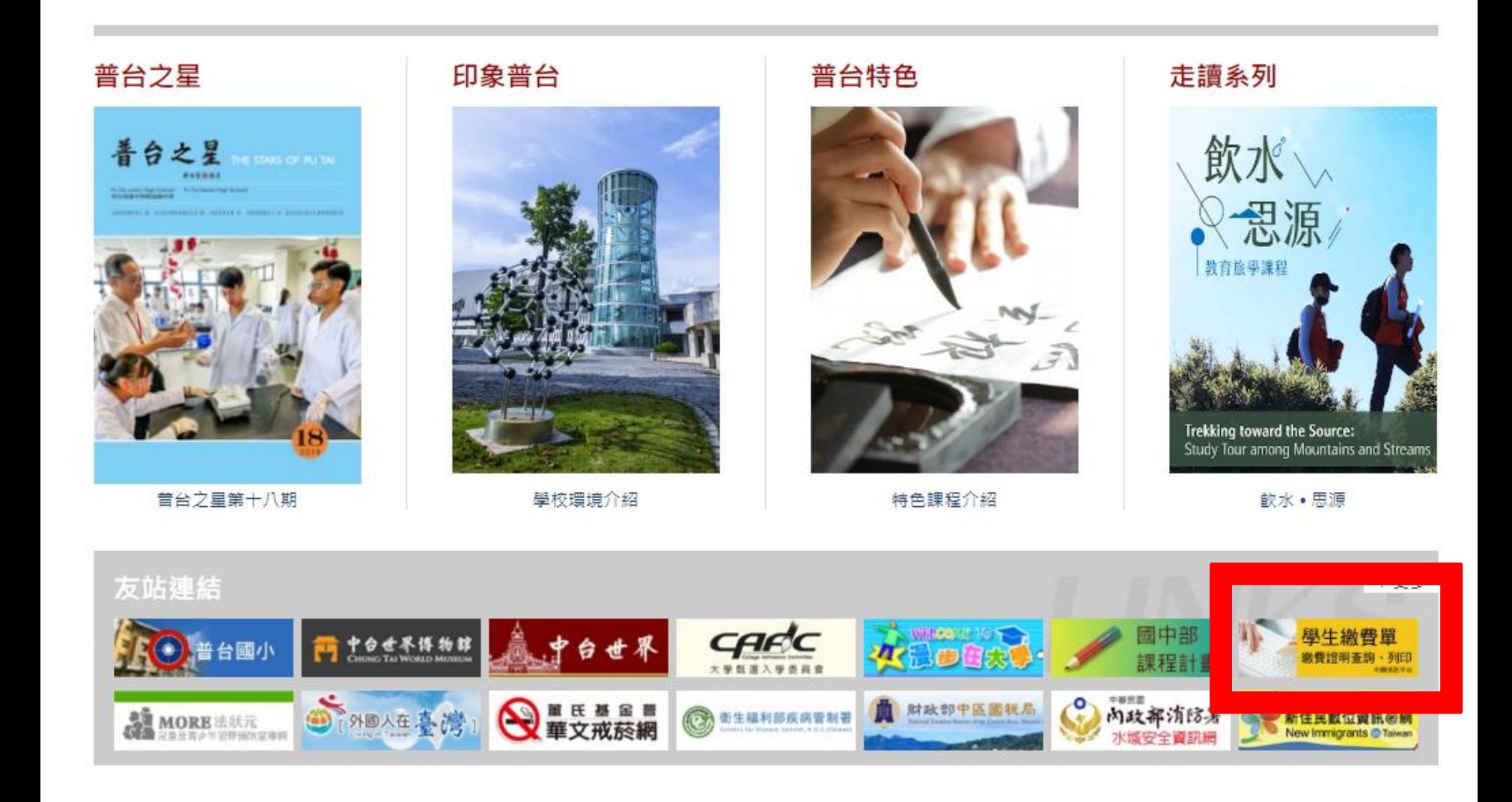

# 也可以直接點中國信託繳費平台網址

• https://school.ctbcbank.com/cstu/get school \_list.do

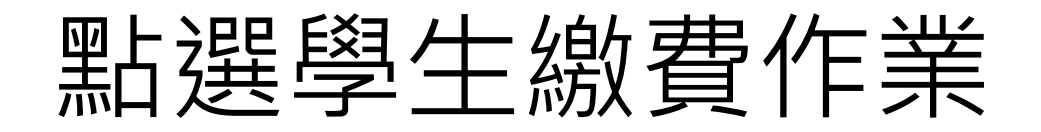

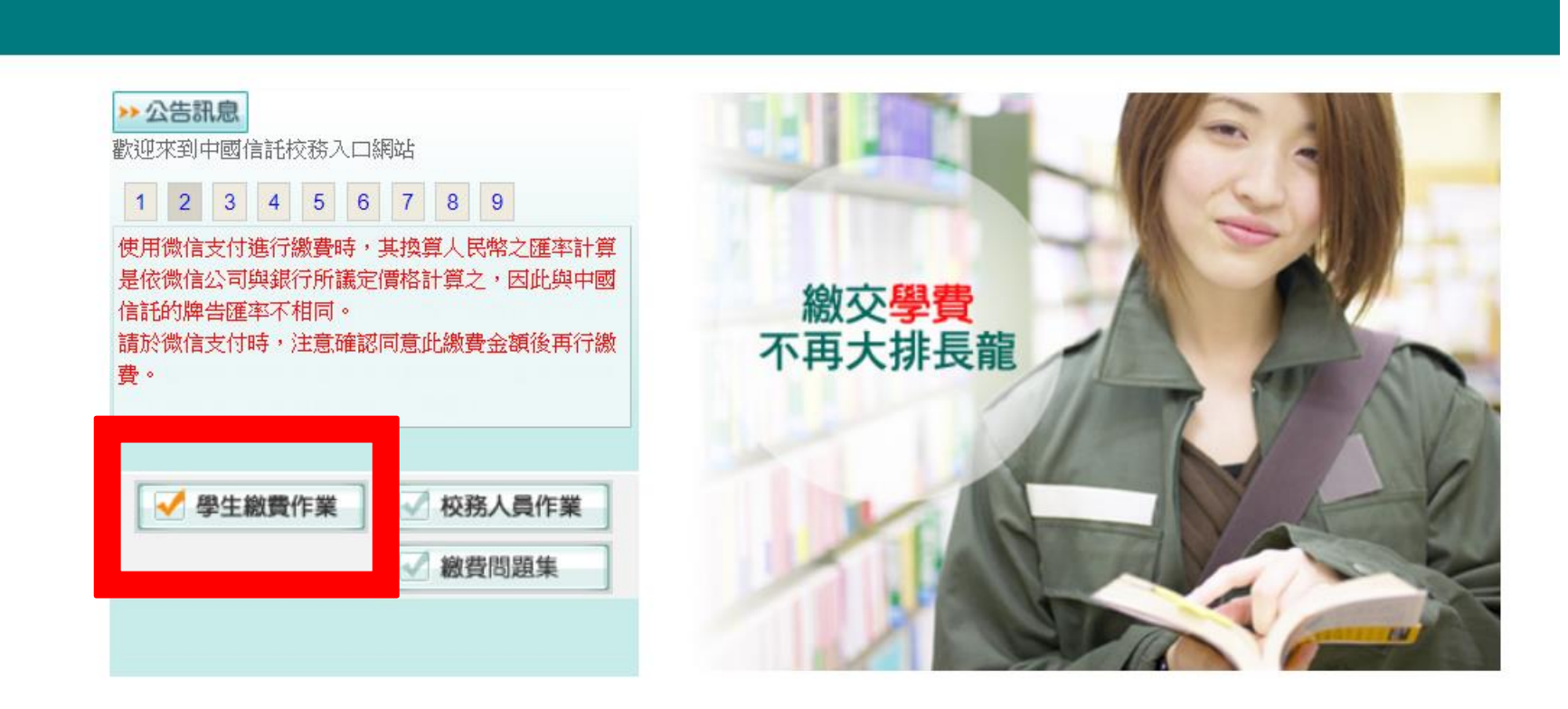

客服專線0800-017-688(服務時間: 週一~週五 9:00~17:30) 建議瀏覽版本: IE6.0以上·解析度1024x768 版權所有 中國信託商業銀行

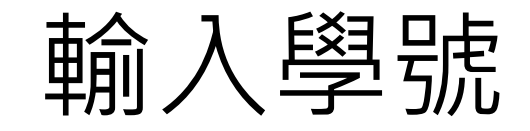

#### **緻費問題集**

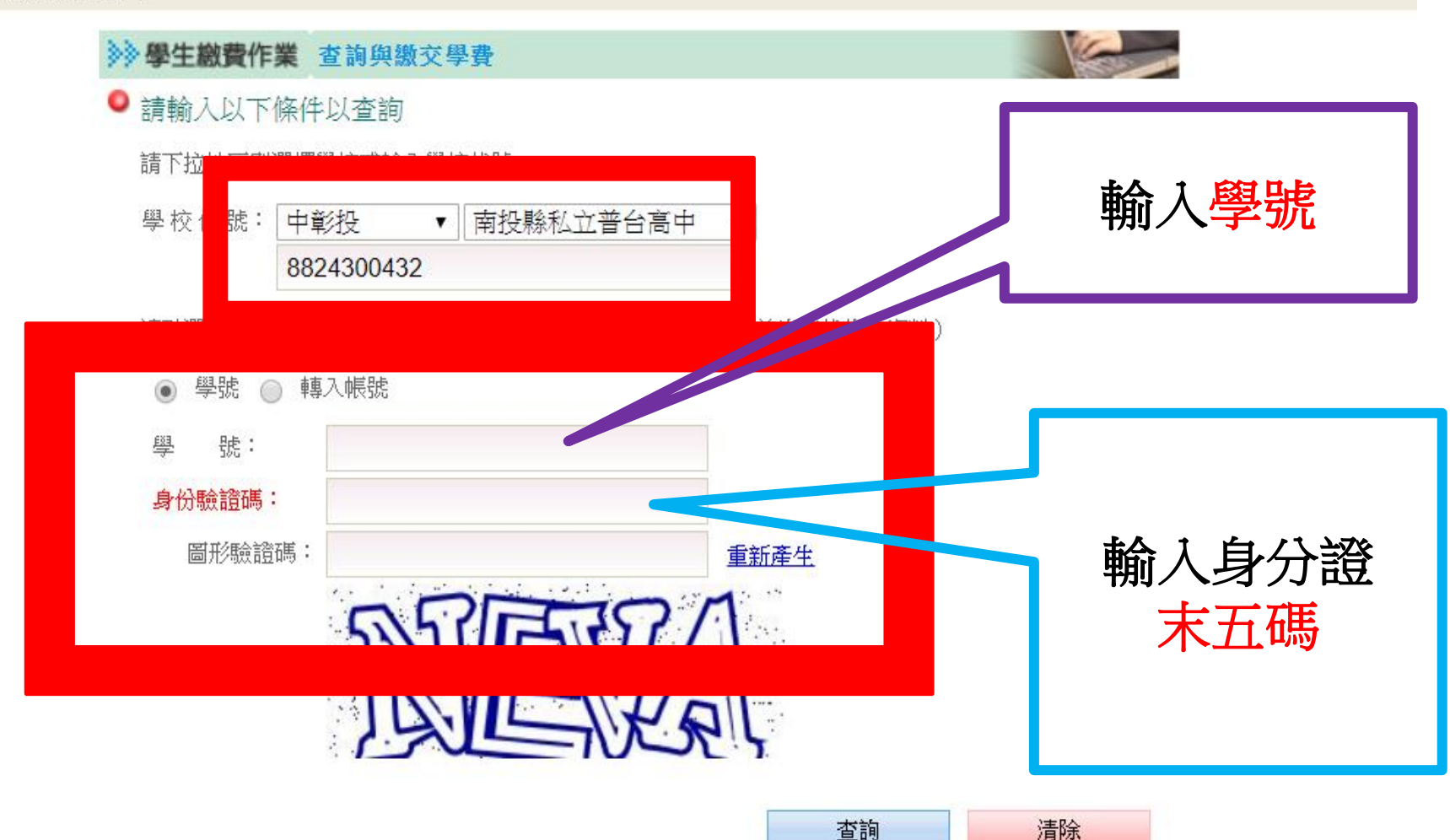

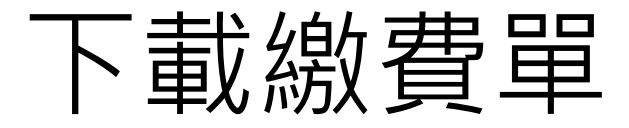

**Contract Contract Contract Contract Contract Contract Contract Contract Contract Contract Contract Contract Contract Contract Contract Contract Contract Contract Contract Contract Contract Contract Contract Contract Contr** 

### → | 學校提醒事項 | 繳費問題集 | 登出 |

N. N. With also delivered the sales and contact the con-

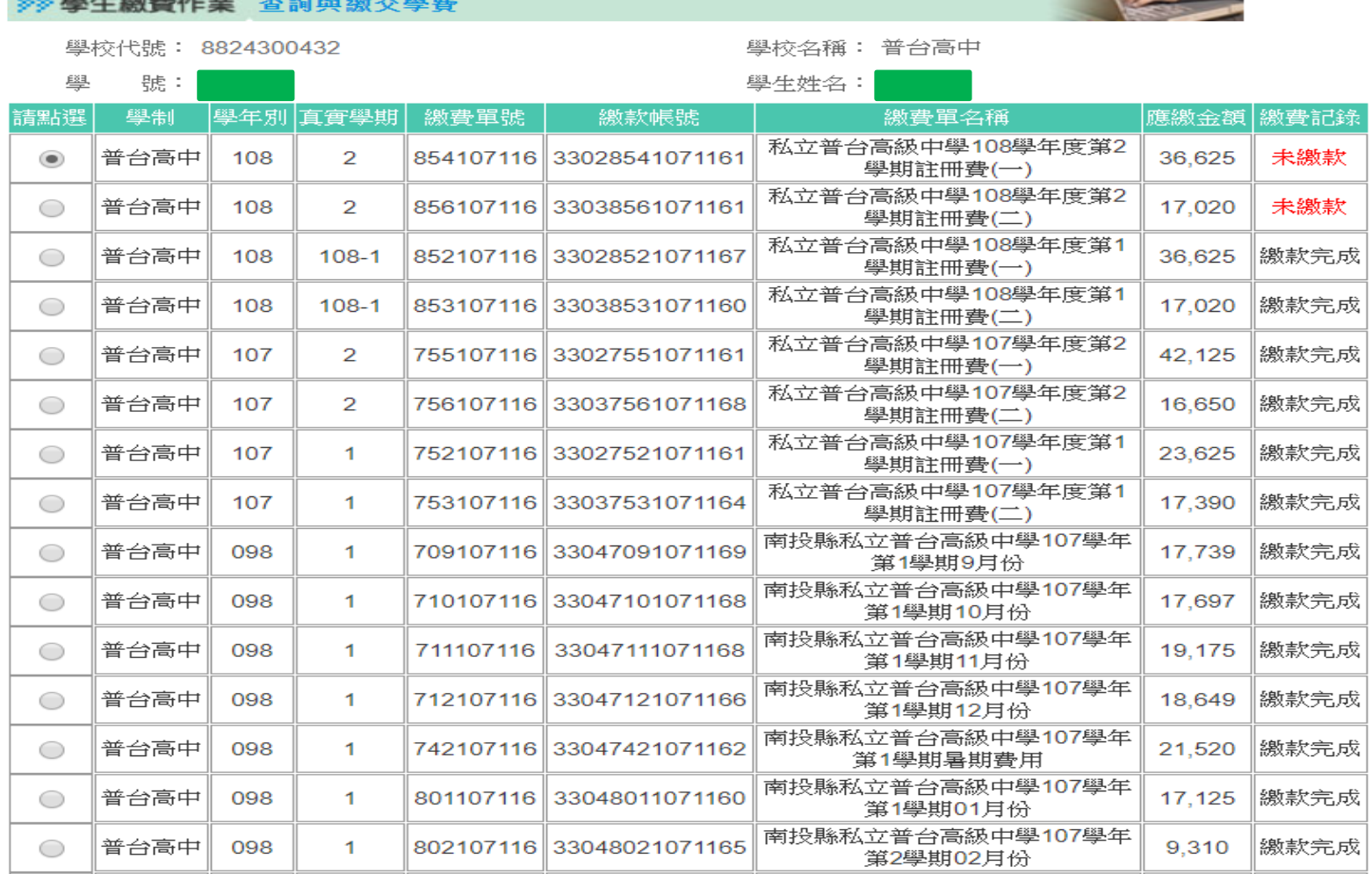

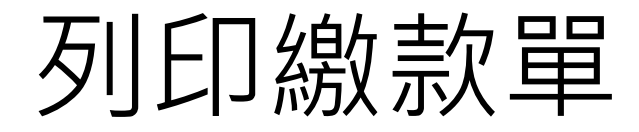

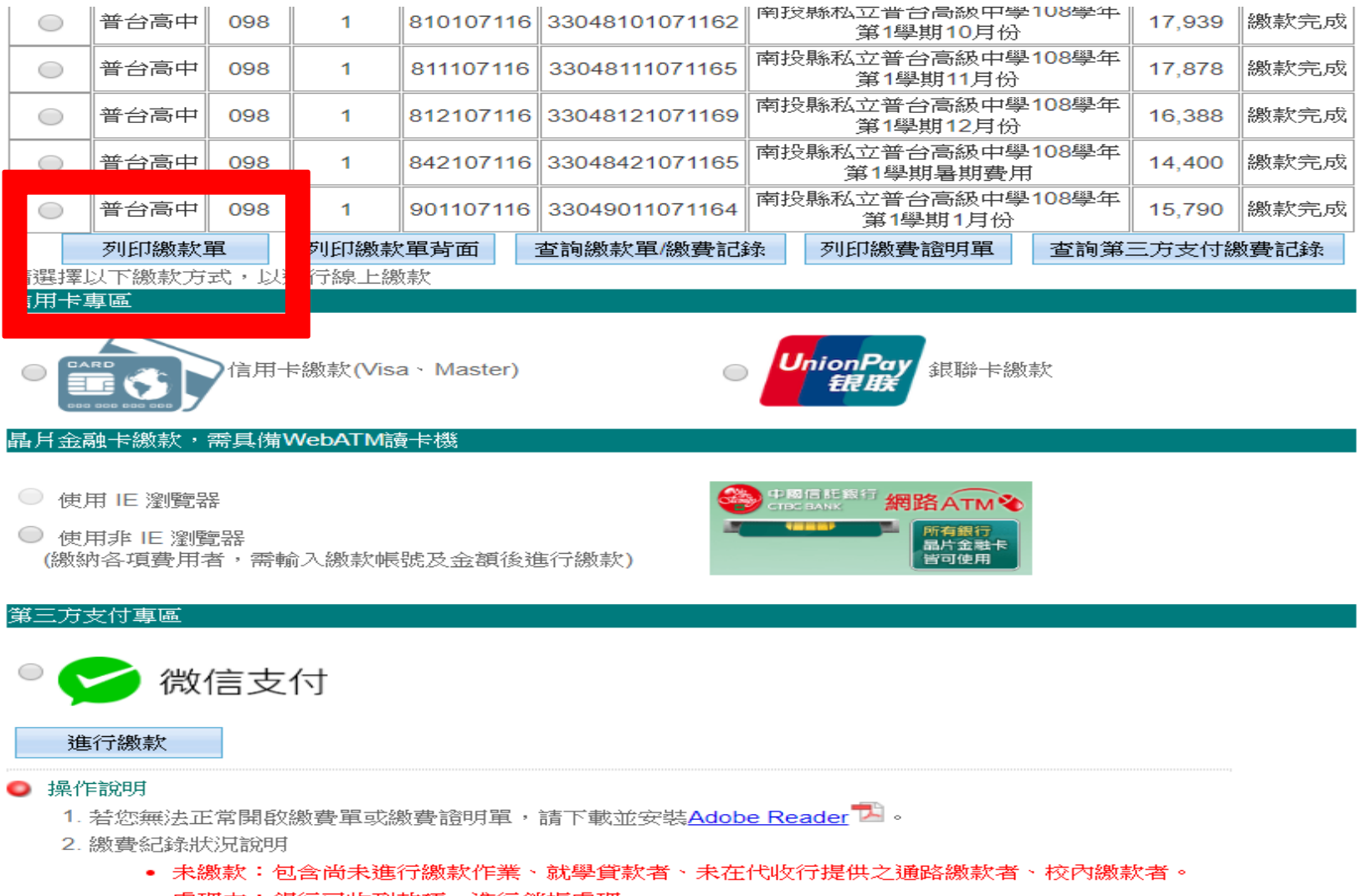

• 處理中:銀行已收到款項,進行銷帳處理。

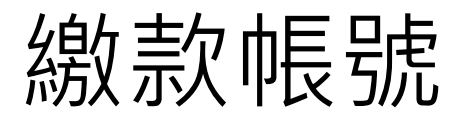

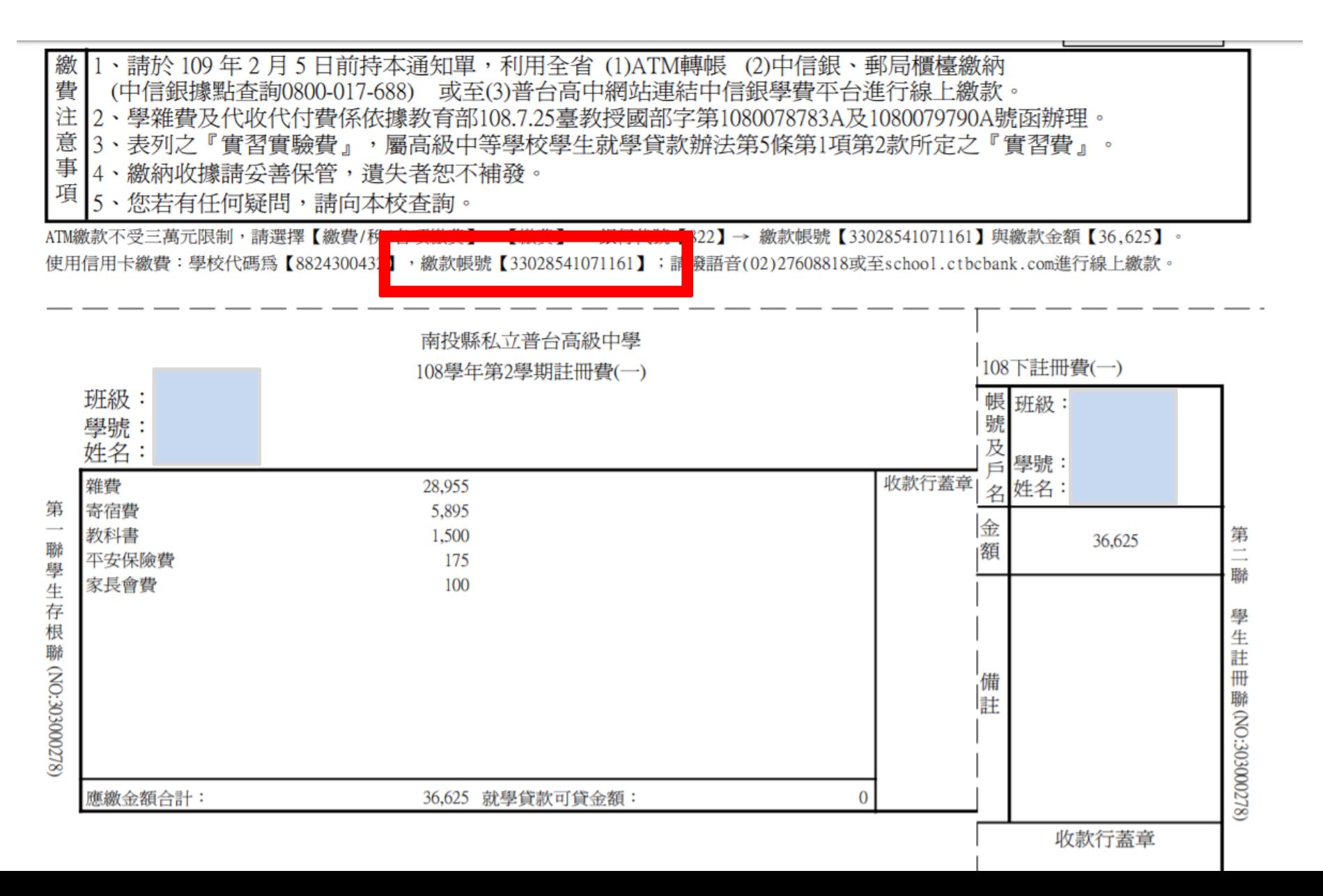

# 也可以選擇信用卡/晶片金融卡繳款/ 微信支付

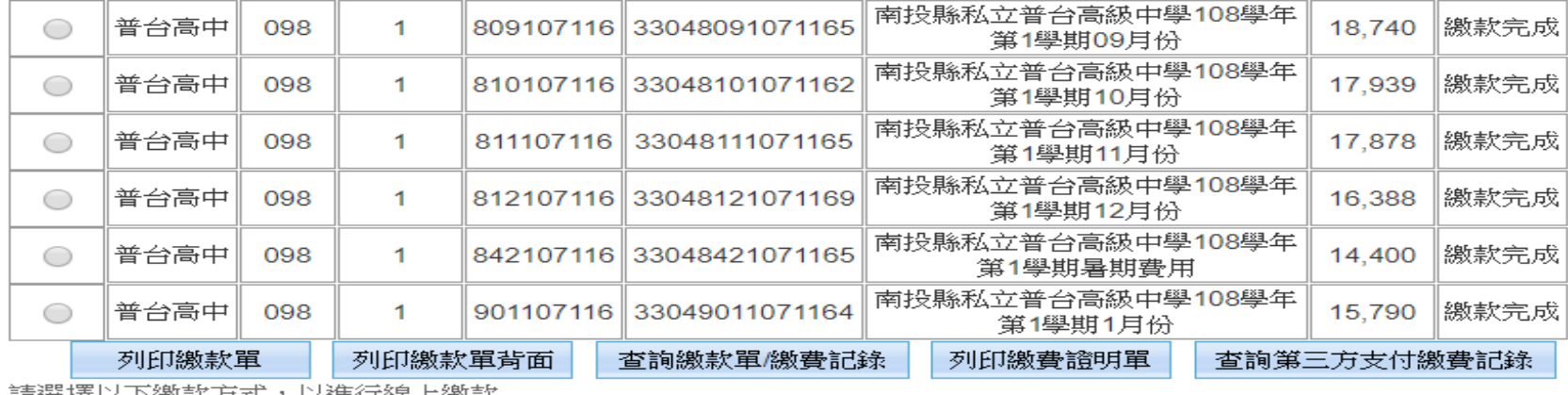

請選掉以下繳款力式,以進行線工繳款

#### 信用卡專區

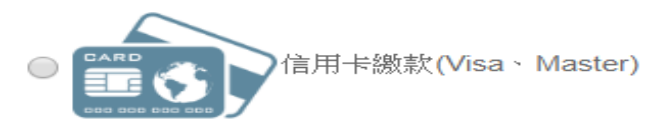

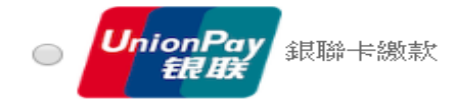

### 晶月金融卡繳款,需具備WebATM讀卡機

- 使用 IE 瀏覽器
- 使用非 IE 瀏覽器 (繳納各項費用者,需輸入繳款帳號及金額後進行繳款)

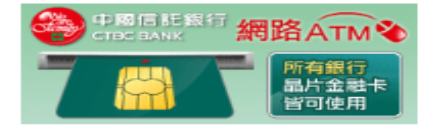

#### 第三方支付專區

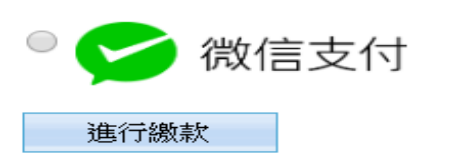

手機直放

- 操作方式不同於筆電
- 學校首頁最上方,點選三條白線

# 學校首頁最上方,點選三條白線

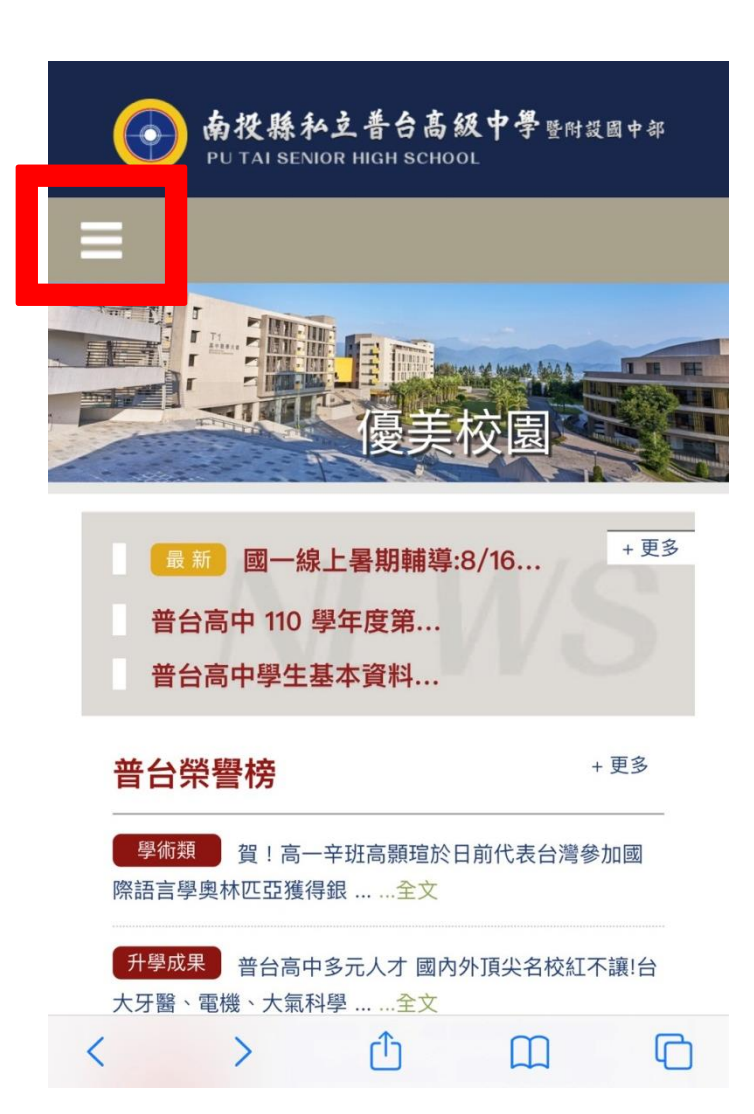

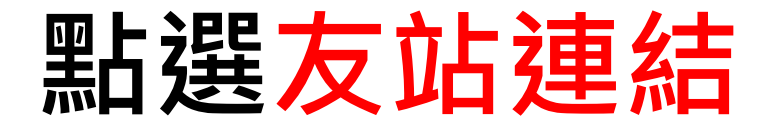

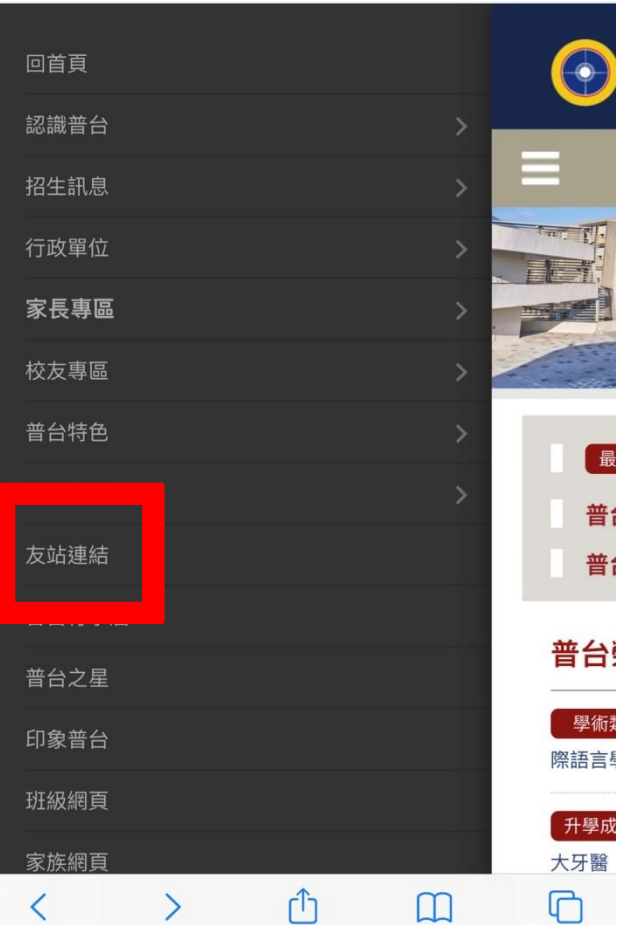

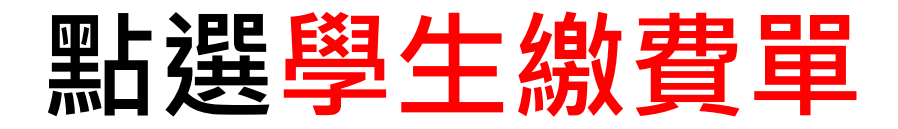

• <http://www.ptsh.ntct.edu.tw/ptsh/>

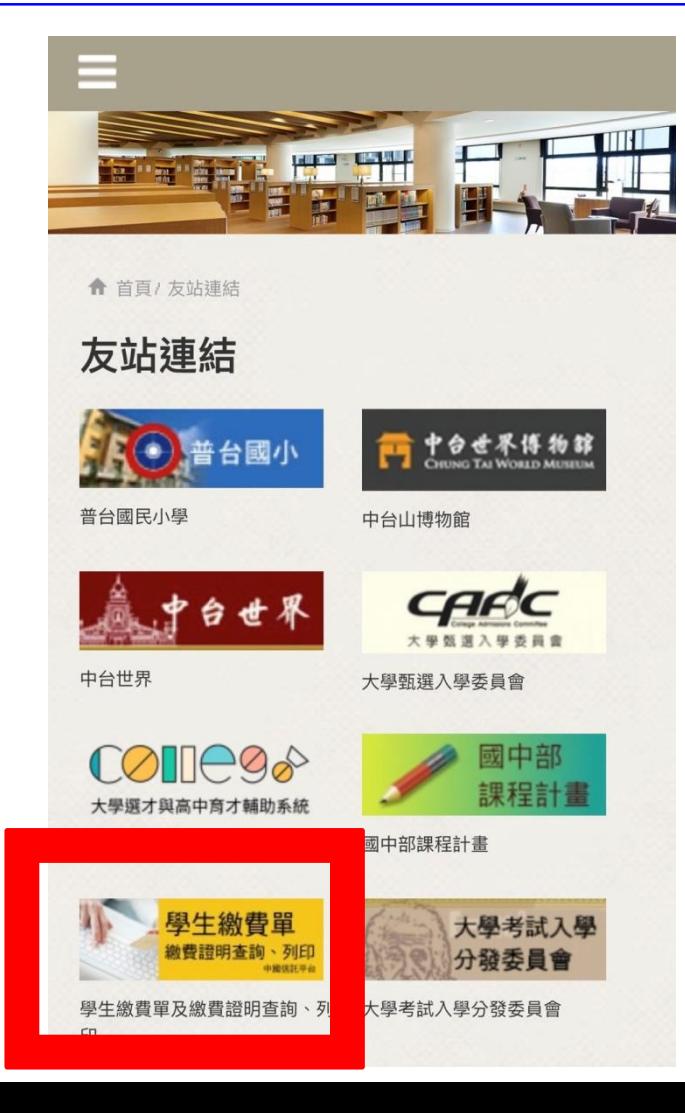

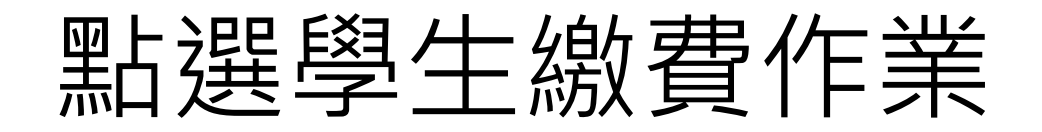

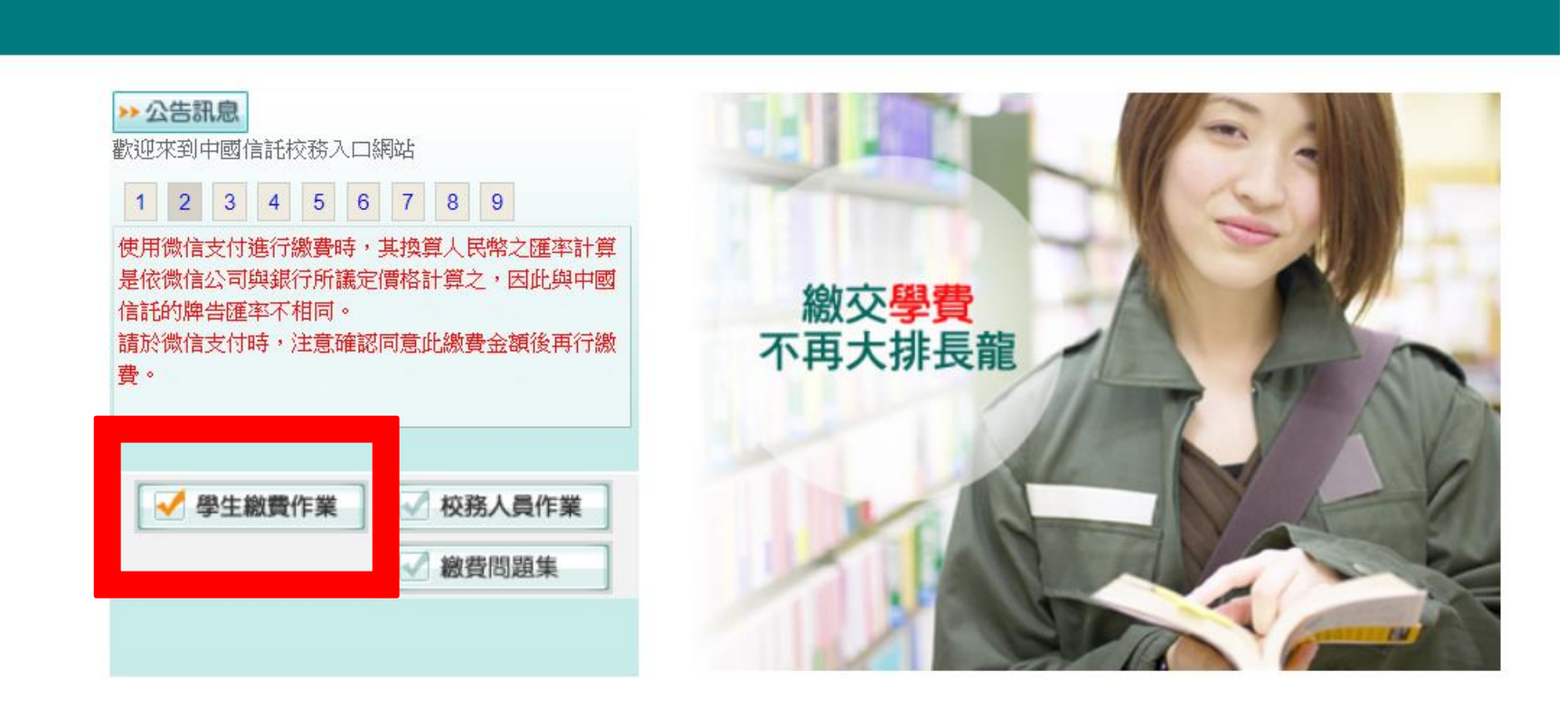

客服專線0800-017-688(服務時間: 週一~週五 9:00~17:30) 建議瀏覽版本: IE6.0以上·解析度1024x768 版權所有 中國信託商業銀行

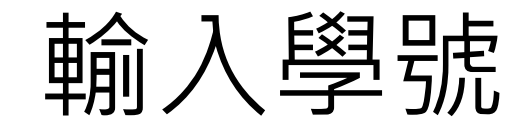

#### **緻費問題集**

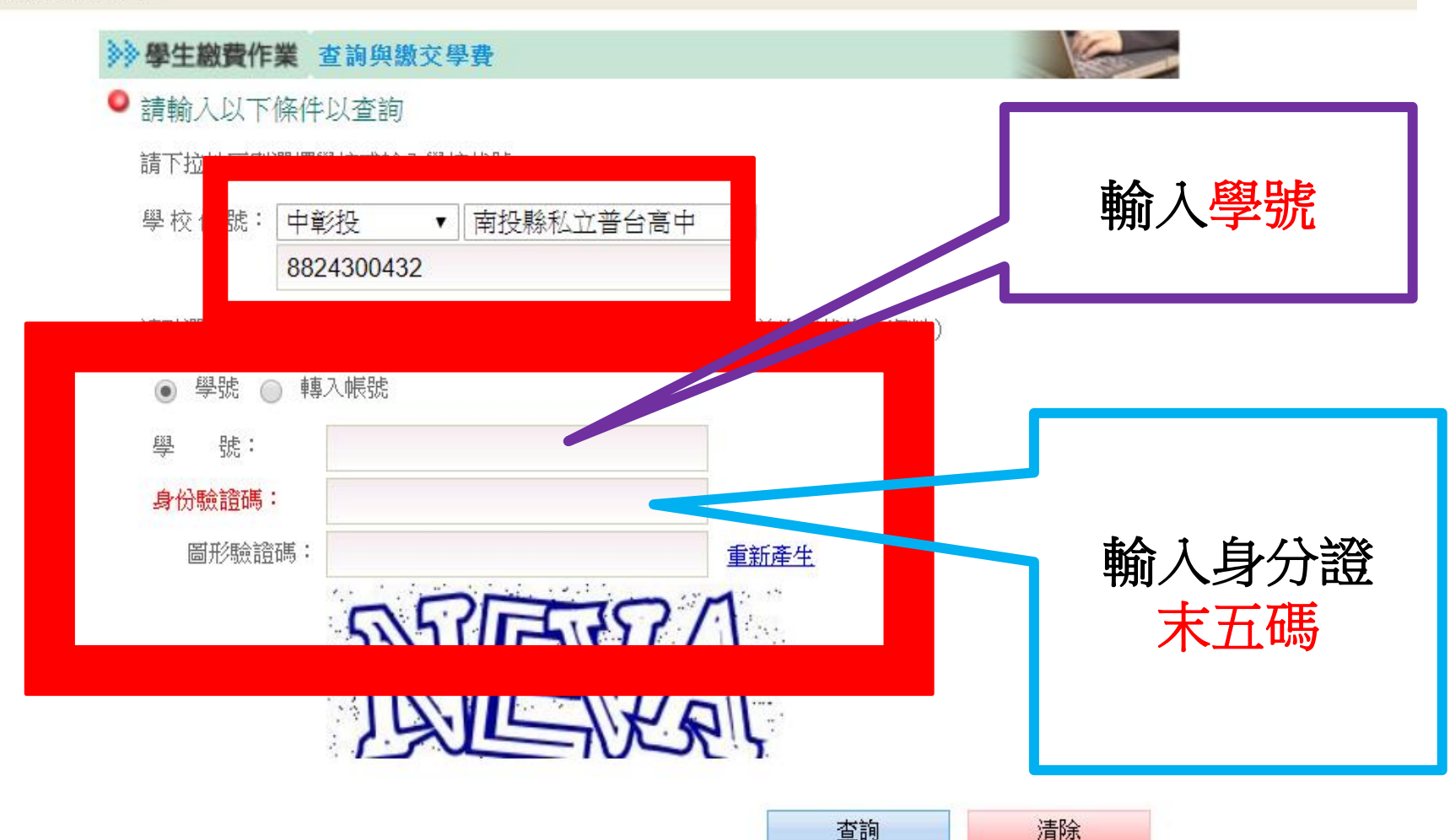

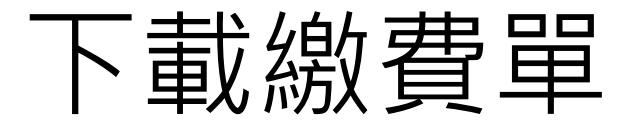

**Contract Contract Contract Contract Contract Contract Contract Contract Contract Contract Contract Contract Contract Contract Contract Contract Contract Contract Contract Contract Contract Contract Contract Contract Contr** 

### → | 學校提醒事項 | 繳費問題集 | 登出 |

N. N. With also delivered the sales and contact the con-

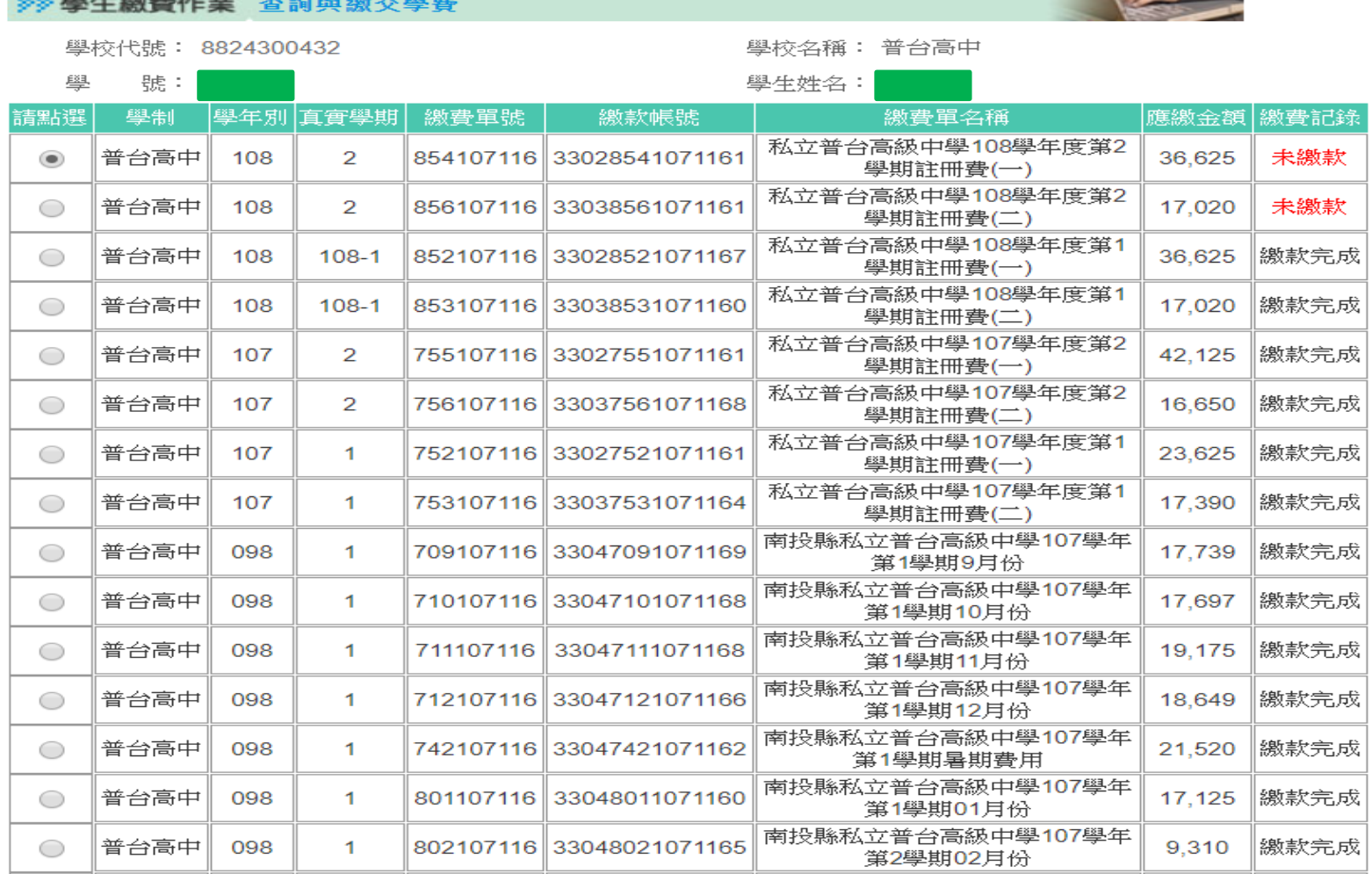

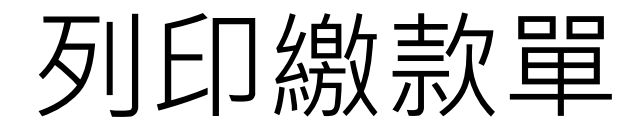

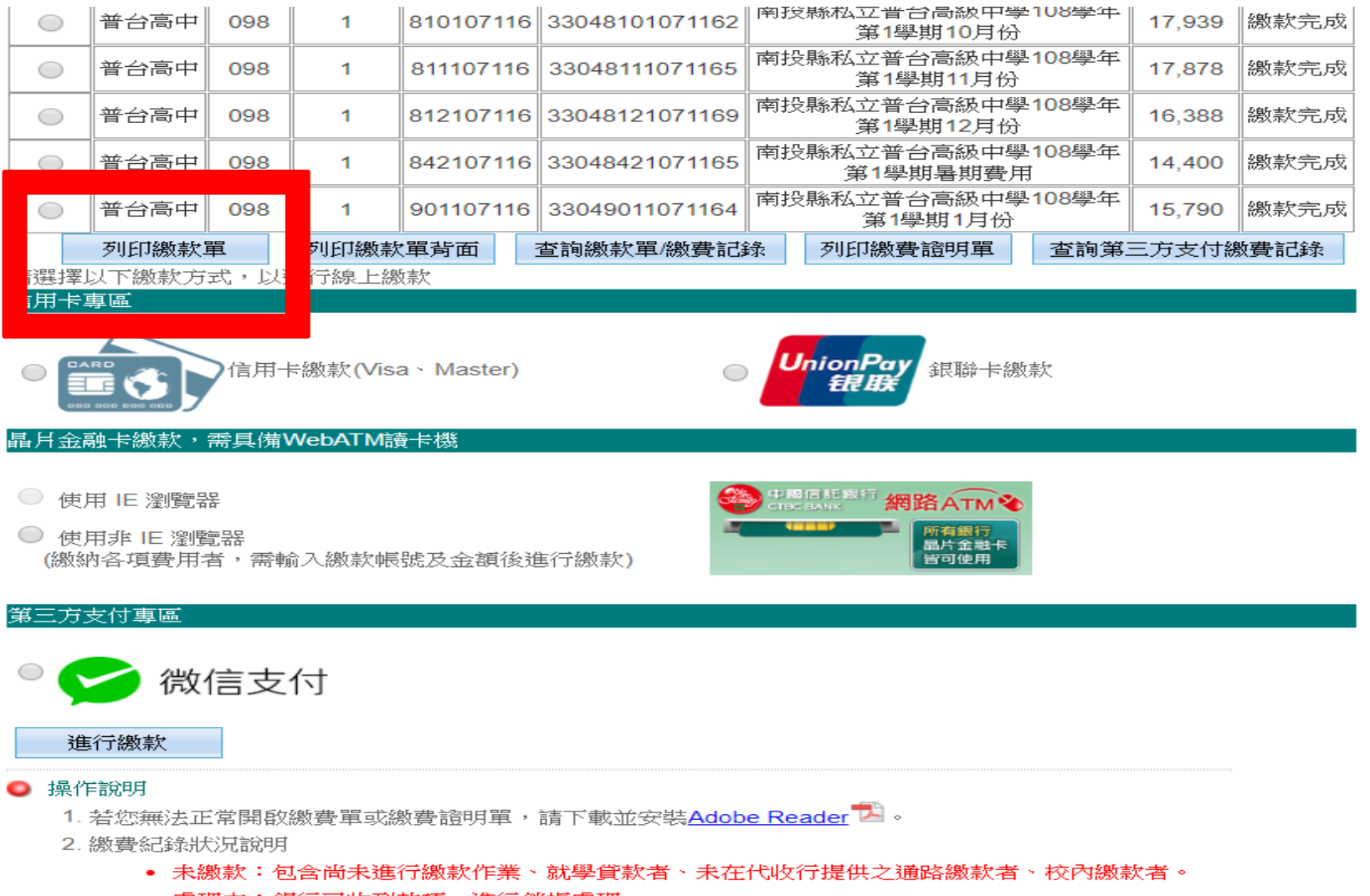

• 處理中:銀行已收到款項,進行銷帳處理。

# 繳款帳號

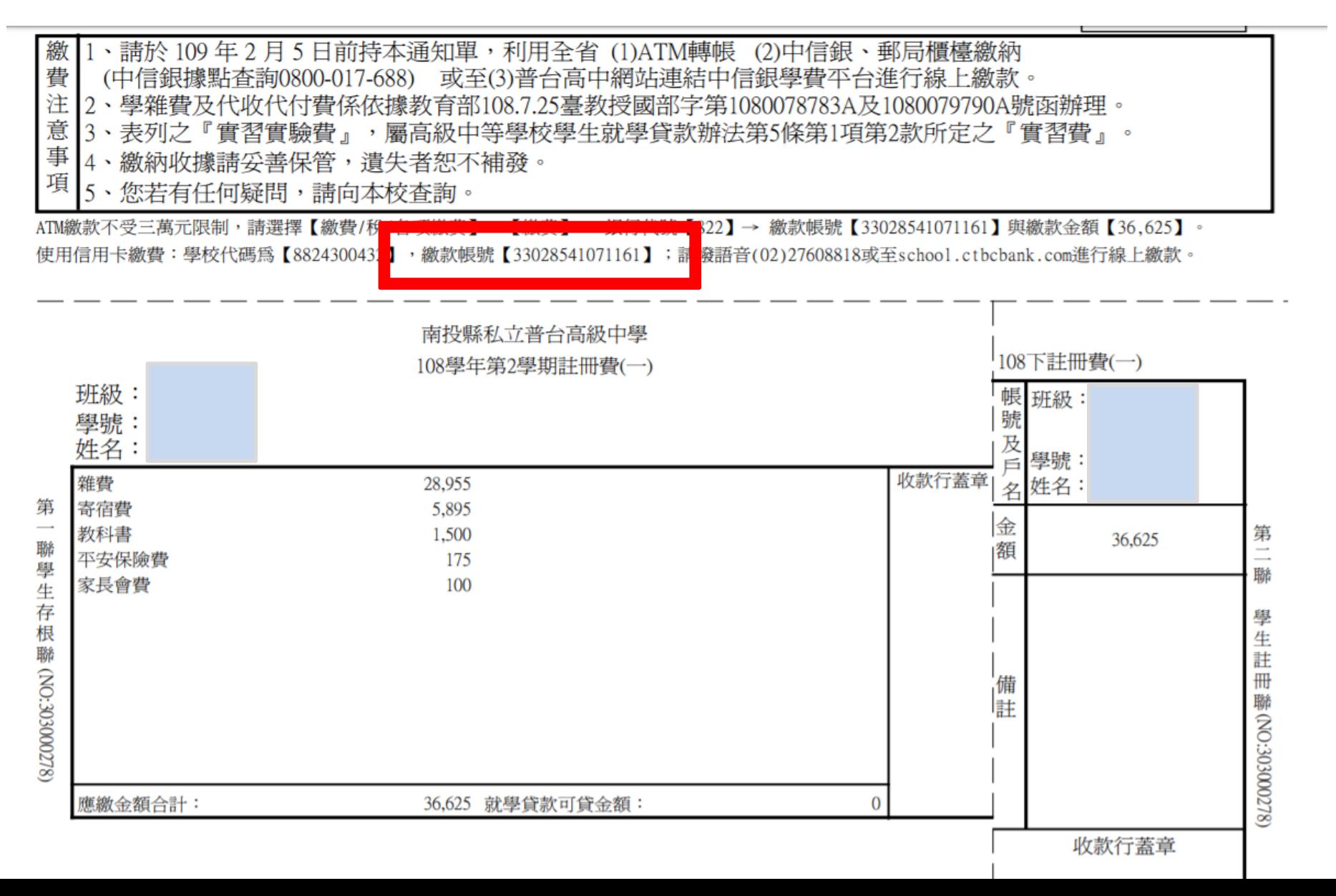

# 也可以選擇信用卡/晶片金融卡繳款/ 微信支付

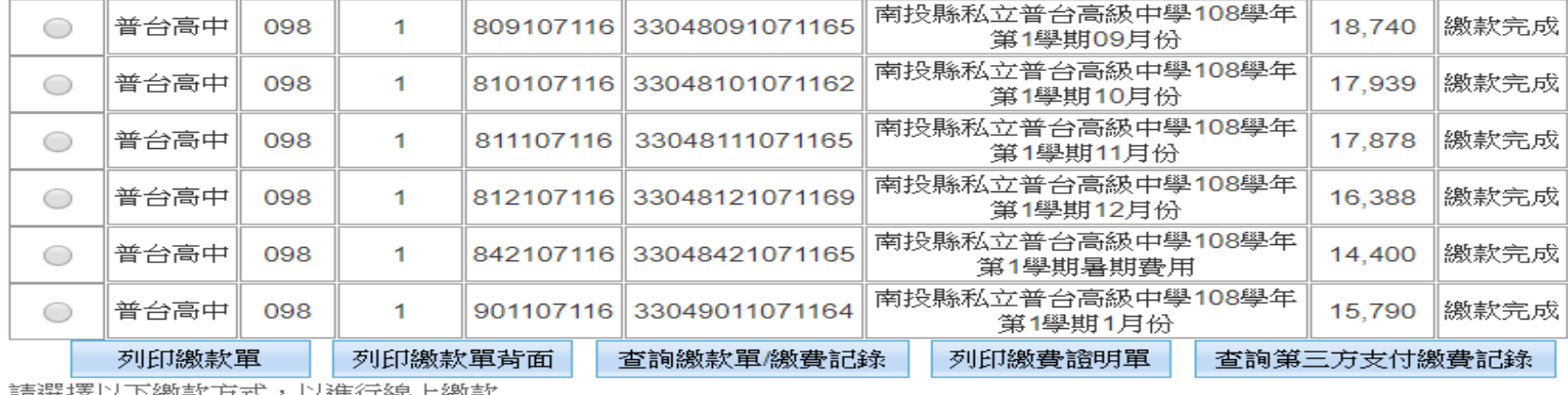

請選掉以下繳款力式,以進行線工繳款

#### 信用卡專區

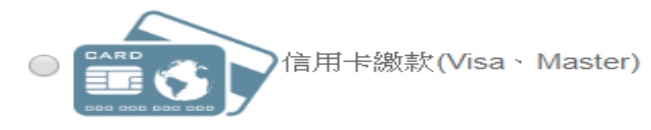

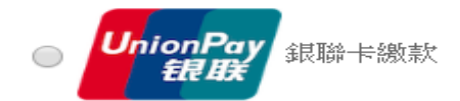

### 晶月金融卡繳款,需具備WebATM讀卡機

- 使用 IE 瀏覽器
- 使用非 IE 瀏覽器 (繳納各項費用者,需輸入繳款帳號及金額後進行繳款)

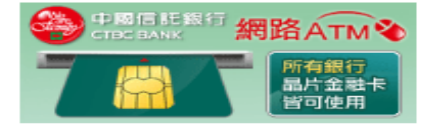

#### 第三方支付專區

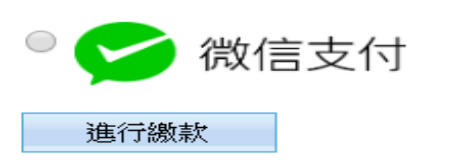